## **PROCEDIMIENTO CONVOCATORIA 939 BENEFICIOS TRIBUTARIOS VIGENCIA 2022**

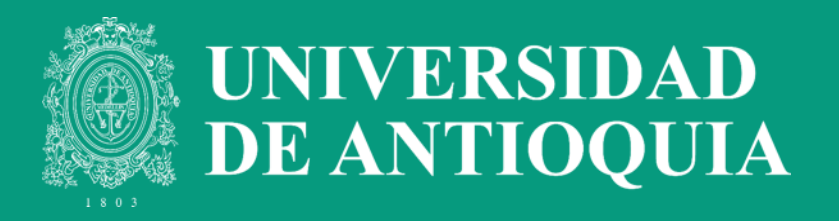

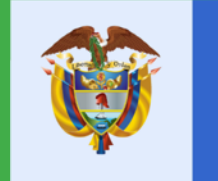

**El conocimiento** es de todos

**Minciencias** 

**939 Beneficios Tributarios para Ingresos no constitutivos de Renta y Ganancia Ocasional año 2022**

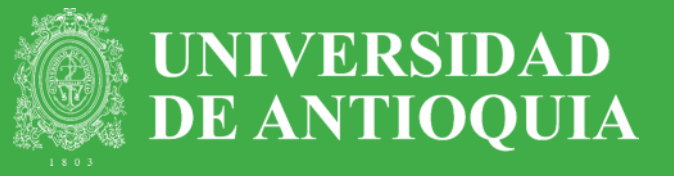

Se otorga al personal que desarrolla actividades de Ciencia, Tecnología e Innovación dentro de un proyecto calificado bajo las condiciones del CNBT, permitiendo a los investigadores, descontar de los ingresos a declarar el valor de los honorarios recibidos por estas labores.

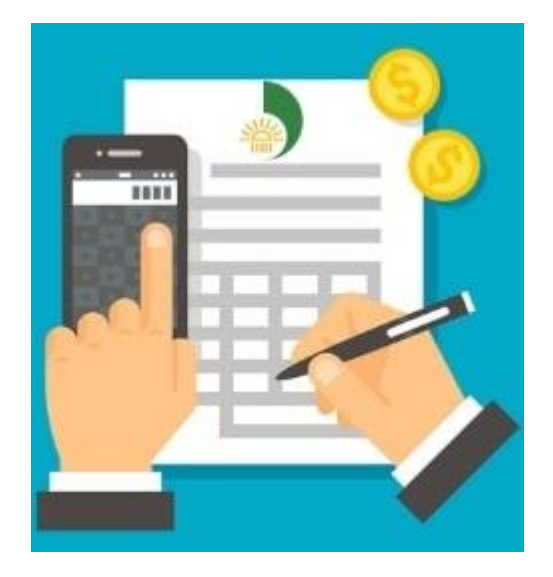

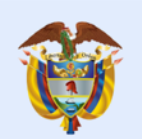

#### **939 Beneficios Tributarios ¿A qué proyectos aplica en la UDEA?**

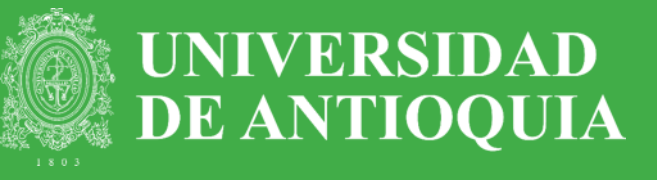

- **1. Proyectos Minciencias**
- **2. Proyectos registrados en el Sistema de Información Universitaria –SIIU**

#### **Ejemplo:**

- Conv. Programáticas
- Primer proyecto
- Proyectos inscritos
- **Regionalización**

**TIPOLOGÍA DE PROYECTOS** Calificados como Científico, Tecnológico e Innovación

#### Tabla de Contenido

El conocimient

Documento de tipología de proyectos de<br>carácter científico, tecnológico o de innovación

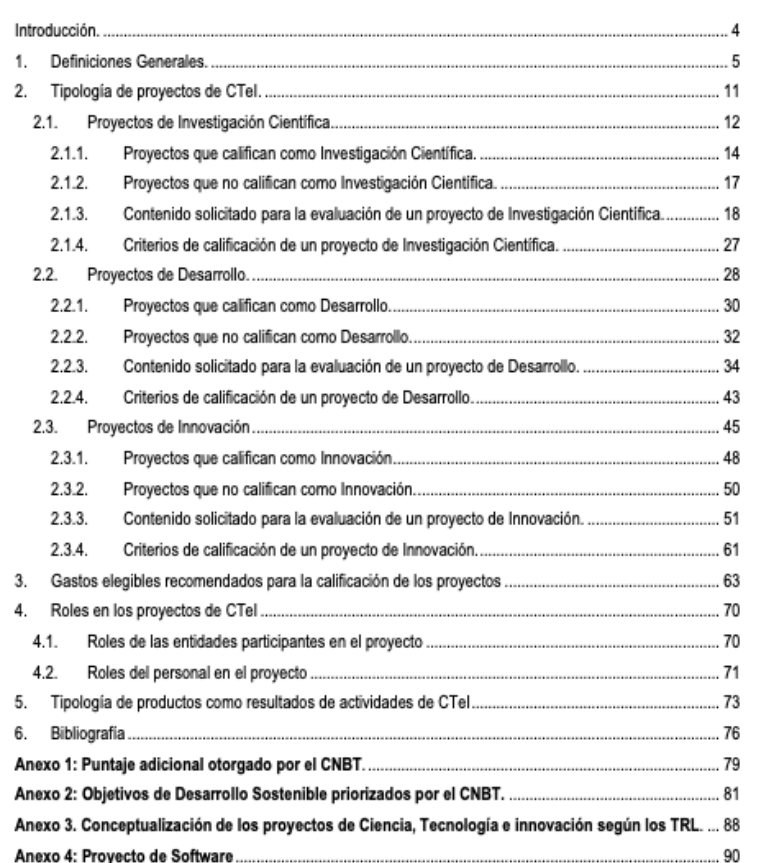

#### **939 Beneficios Tributarios Registro plataforma MINCIENCIAS**

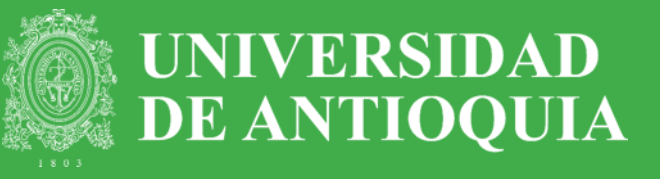

1) Ingresa al **enlace** habilitado por MINCIENCIAS para el registro del proyecto**:**

(Debe ser el investigador principal del proyecto de la entidad ejecutora quien realice el registro)

[https://plataformasigp.minciencias.gov.co:7003/](https://plataformasigp.minciencias.gov.co:7003/FormularioEstimulos/) FormularioEstimulos/

**Nota:** La UDEA ya se encuentra registrada en la plataforma, debe hacer caso omiso al paso de Pre-registro que indica el procedimiento de Minciencias.

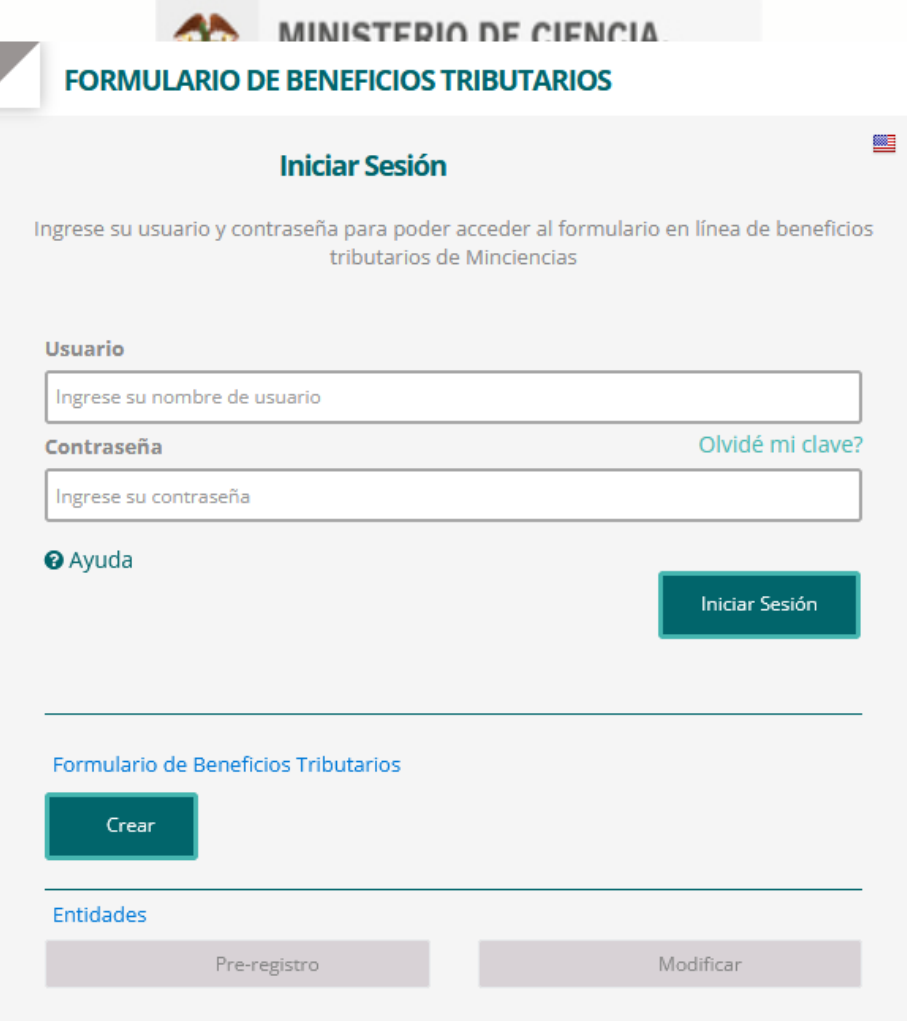

#### **939 Beneficios Tributarios Registro plataforma MINCIENCIAS**

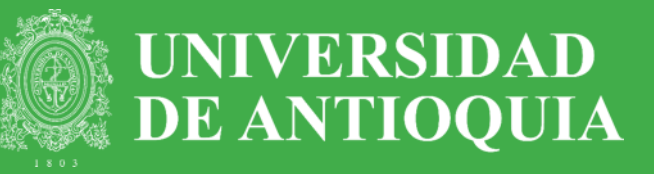

#### 2) Dar clic en la opción "Crear"<sup>1</sup>

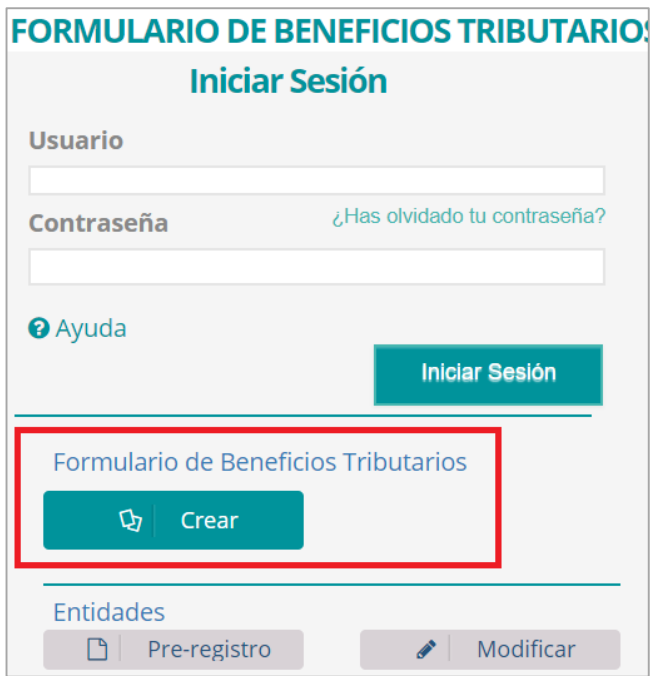

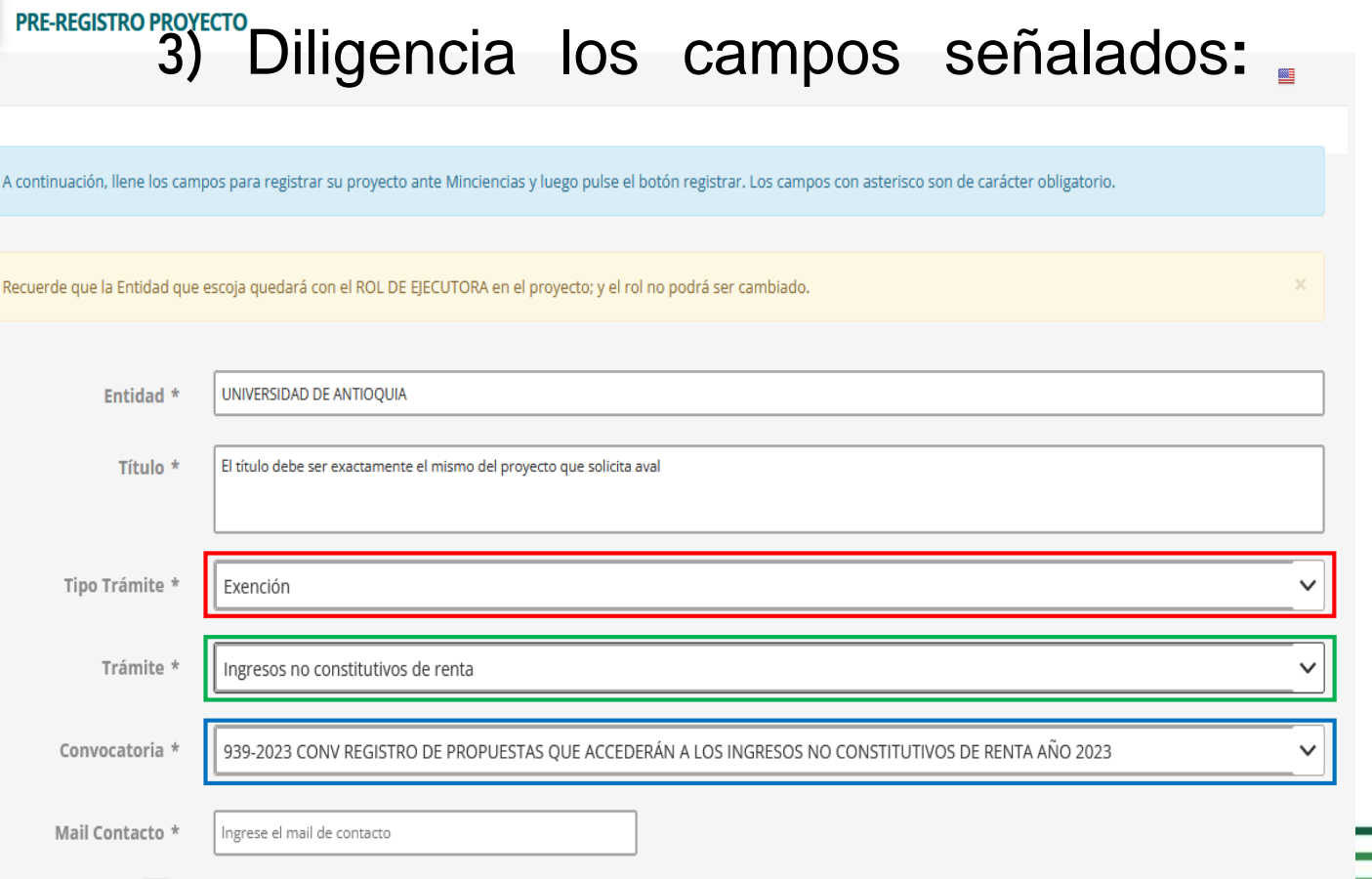

He leído y acepto los Términos y Condiciones

# **939 Beneficios Tributarios Credenciales**

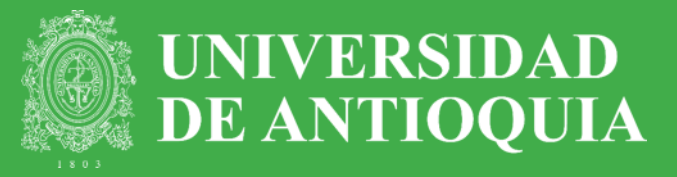

4) Al correo electrónico registrado (lo debe realizar el investigador principal) llegará las credenciales que deberá tener presente cuando requiera reingresar a la plataforma**:**

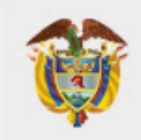

#### **MINISTERIO DE CIENCIA, TECNOLOGÍA E INNOVACIÓN**

#### Atención!

Se ha registrado en el sistema el proyecto Prueba VRI con tipo tramite Ingresos no constitutivos de renta con las siguientes credenciales:

**Usuario: 97056** 

Clave: mEKVfXU8

Es necesario que ingrese al sistema y complete la información sobre su proyecto

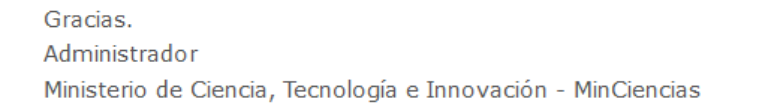

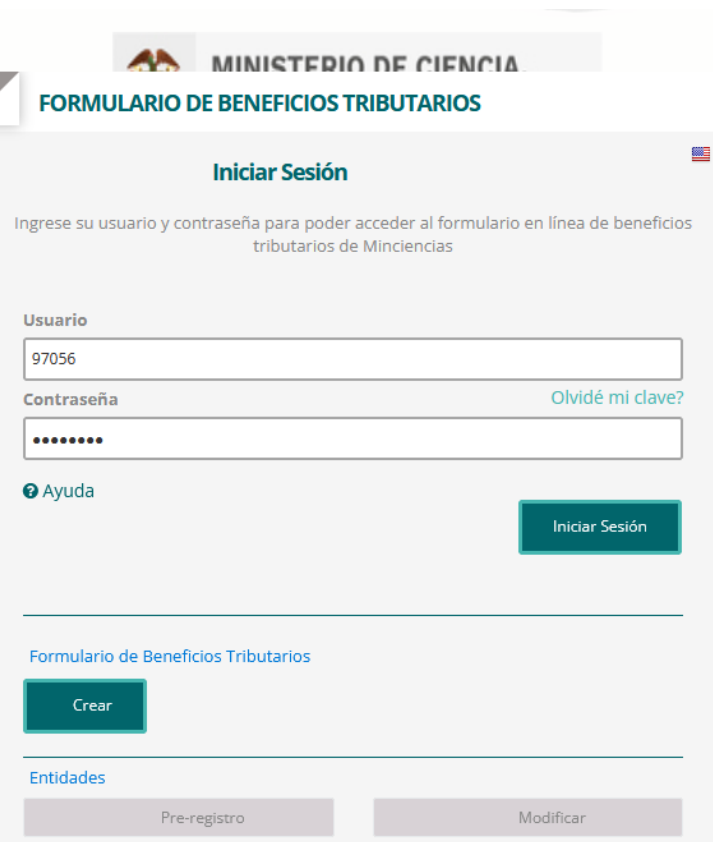

### **939 Beneficios Tributarios Registro Proyecto**

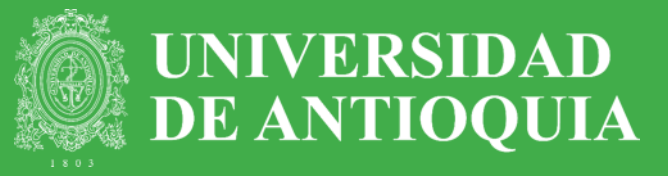

5) En la plataforma diligencie cada una de la información solicitada en las pestañas**:** Los proyectos deben estar registrados en

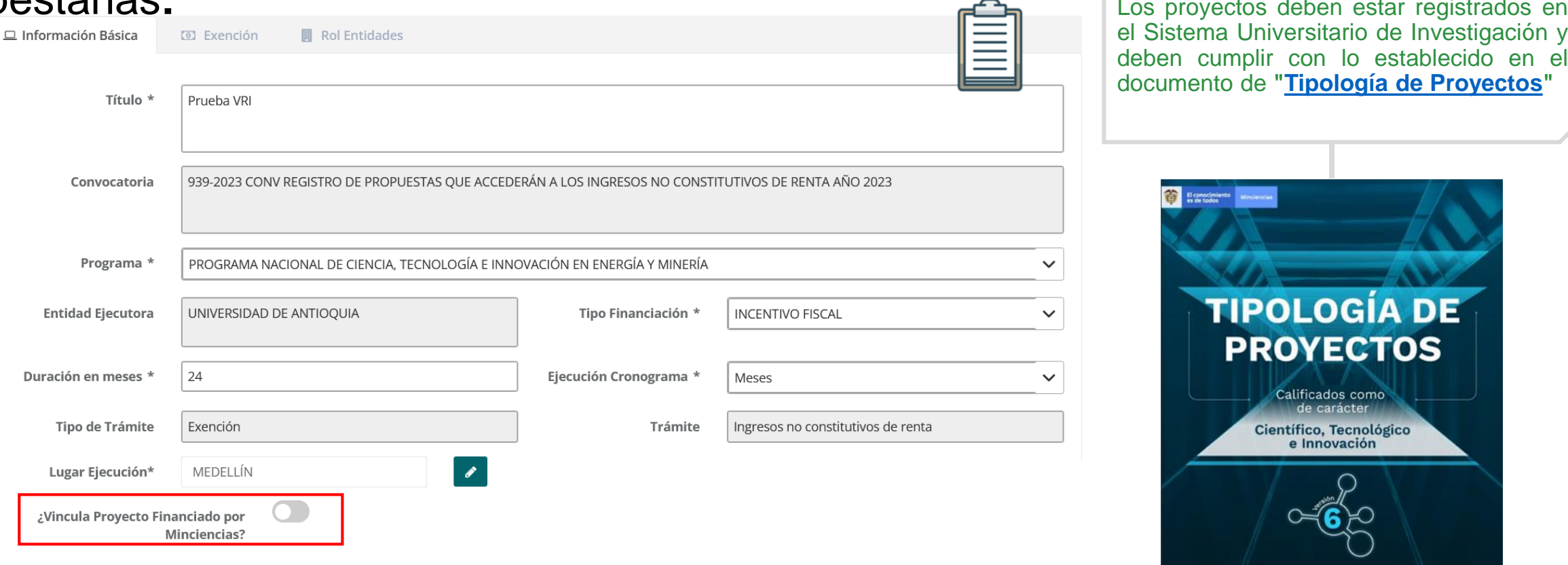

# **939 Beneficios Tributarios Registro Proyecto**

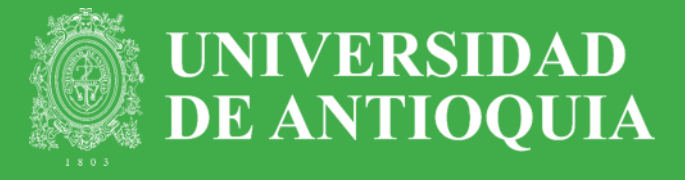

#### 6) Otras pestañas**:**

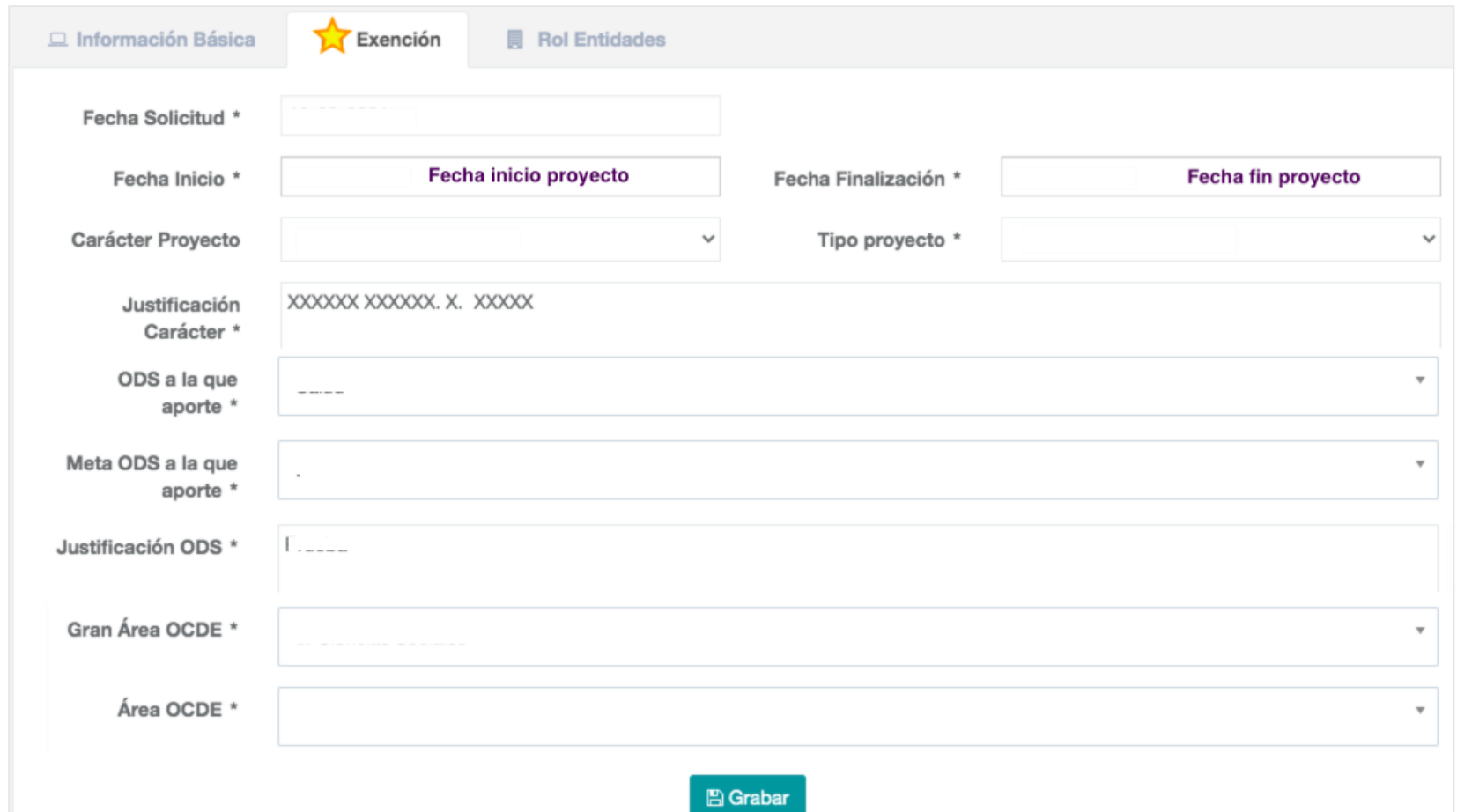

#### **939 Beneficios Tributarios Registro Proyecto (MINCIENCIAS)**

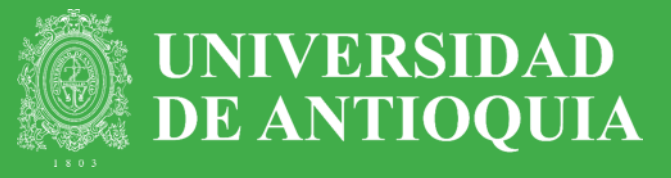

#### **Para proyectos de MINCIENCIAS:**

Para acceder a esta pestaña, en Información básica debe seleccionar la opción de vincular a proyecto Minciencias

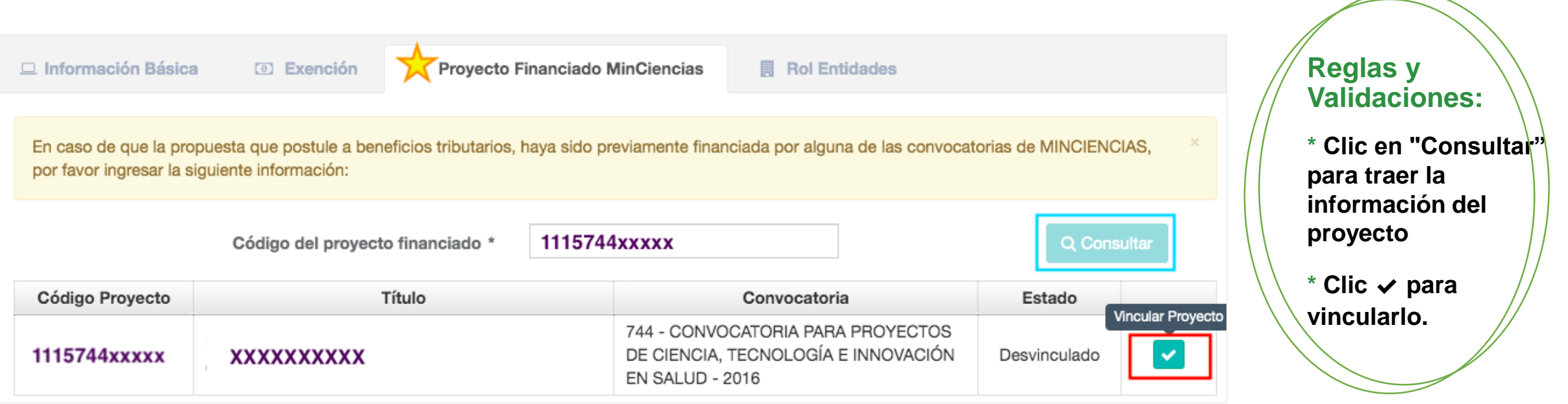

# **939 Beneficios Tributarios Registro Proyecto**

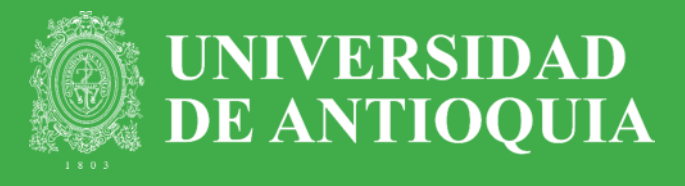

#### Rol de Entidades:

Selecciona el **Grupo de Investigación** que lidera el proyecto y en caso de tener alianza registrar la información de las demás entidades con el respectivo rol (una entidad solo puede tener un rol).

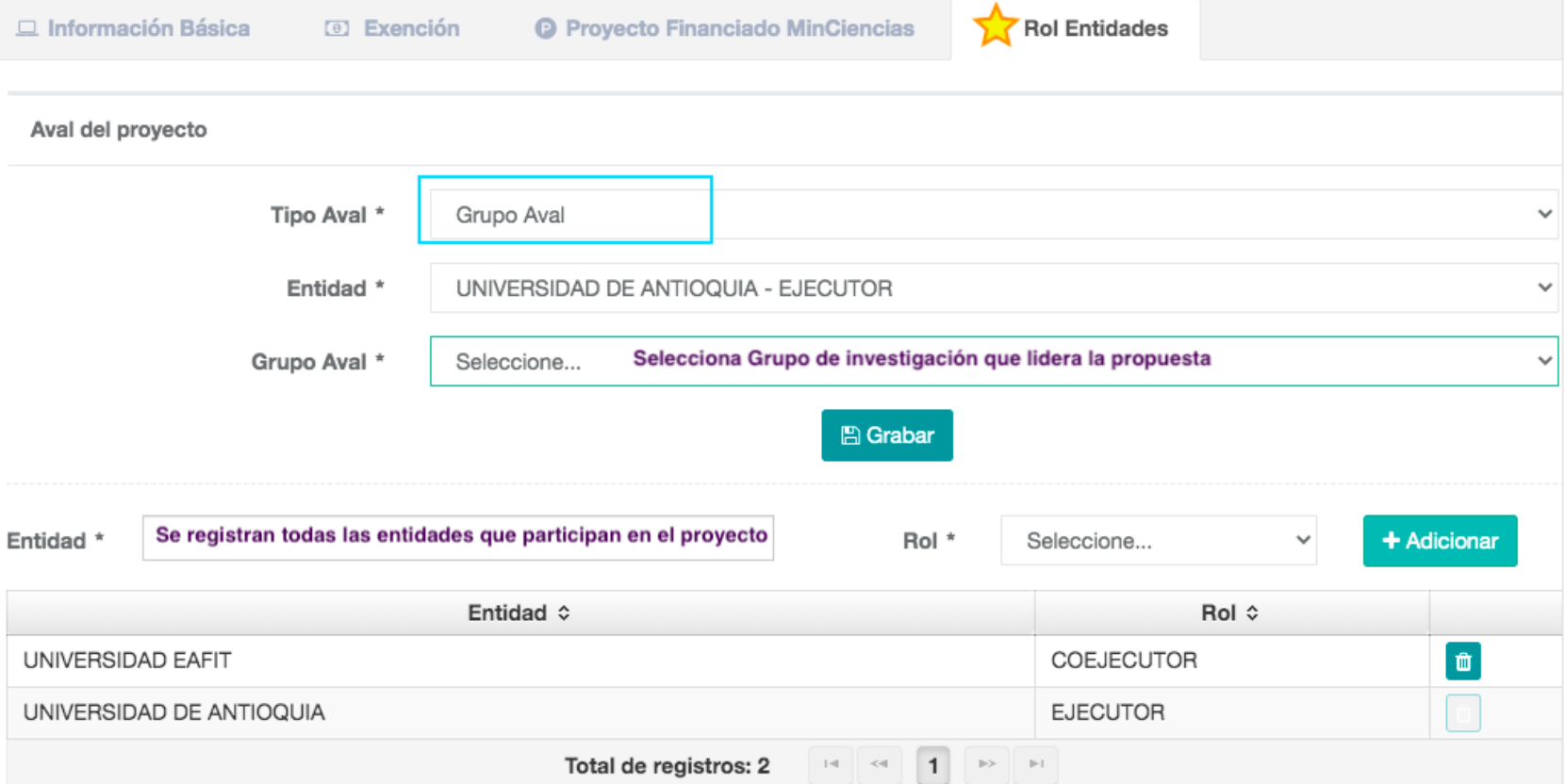

## **939 Beneficios Tributarios Registro Proyecto**

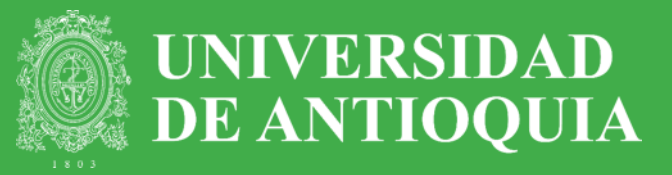

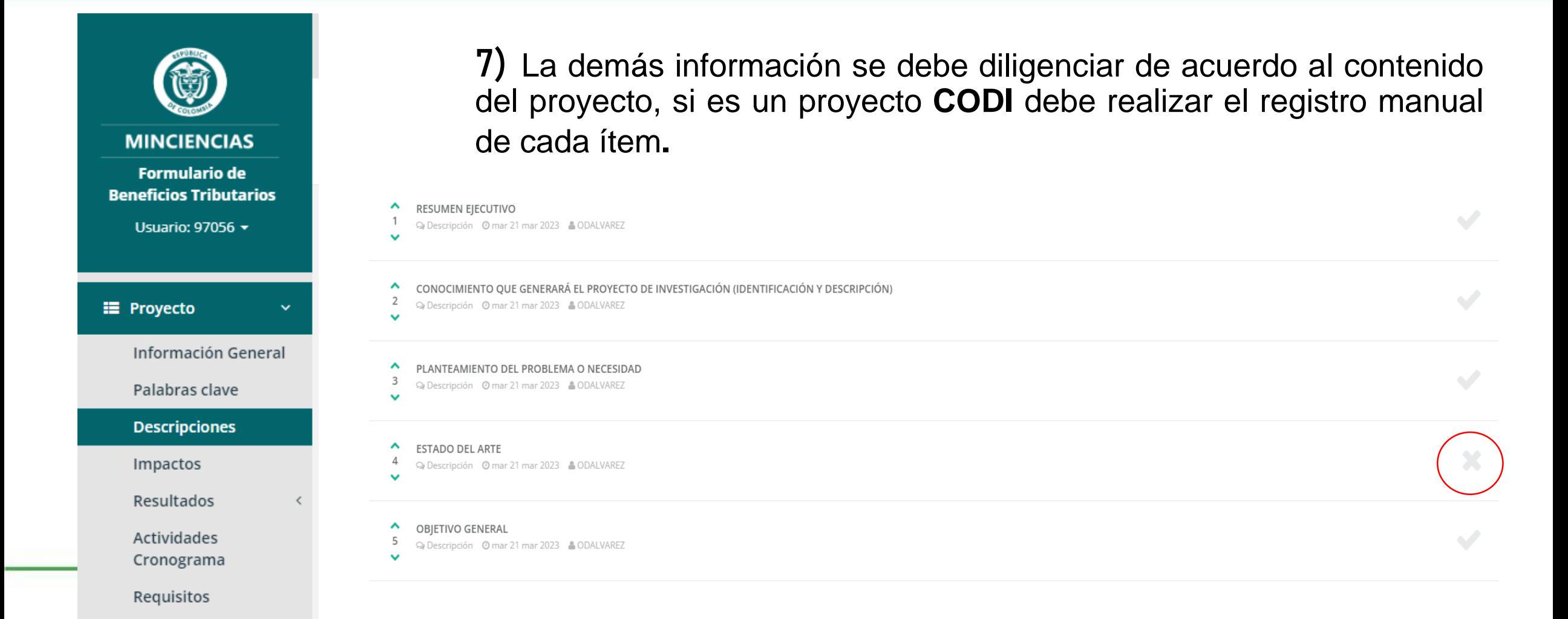

#### **939 Beneficios Tributarios Registro de personal**

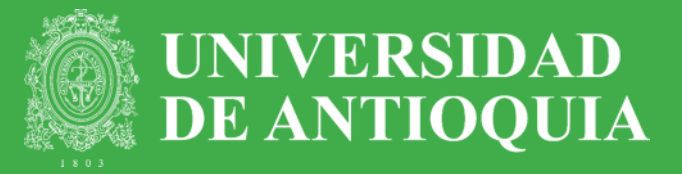

8) En la opción "*Personal*", ingresa el tipo de personal y el número de participantes del proyecto.

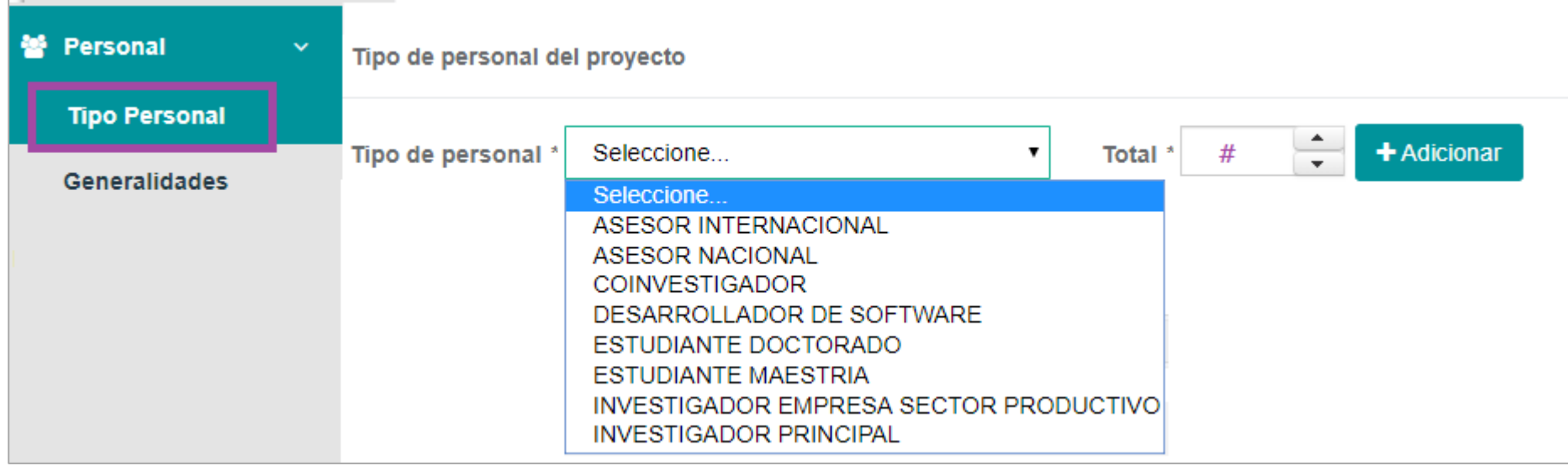

Nota: Se debe ingresar todo el personal científico del proyecto que ejecute actividades directas de I+D+i, incluyendo estudiantes.

# **939 Beneficios Tributarios Registro de personal**

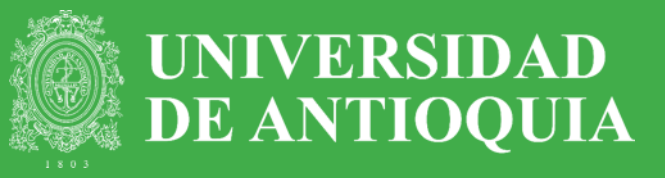

9) Luego de haber ingresado el tipo de personal, ingresa a**: "***Generalidades***" > Nuevo registro (+)**

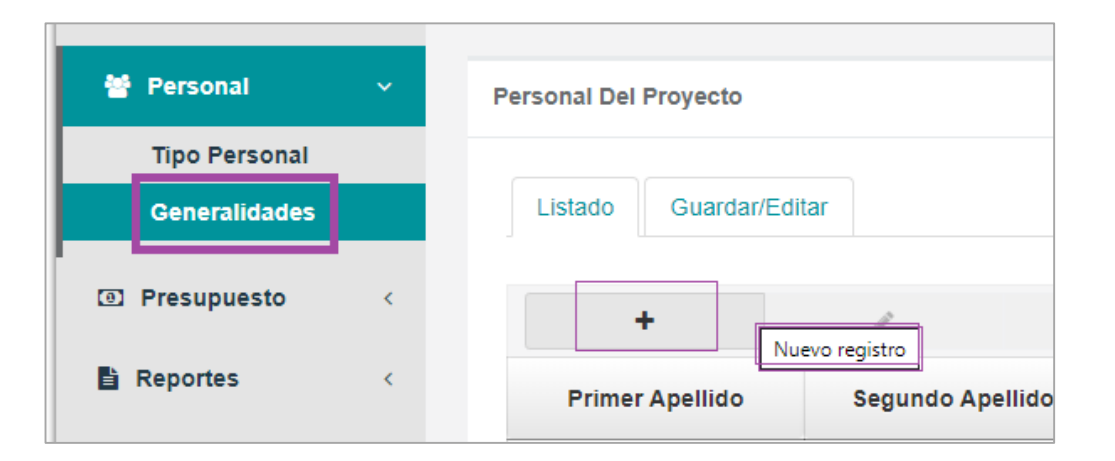

Nota: Debe realizar este proceso uno a uno con todo el personal científico vinculado al proyecto.

• Diligencia *Tipo y Número de identificación*. Si tiene CVLAC, el sistema automáticamente le cargará la información del participante**:**

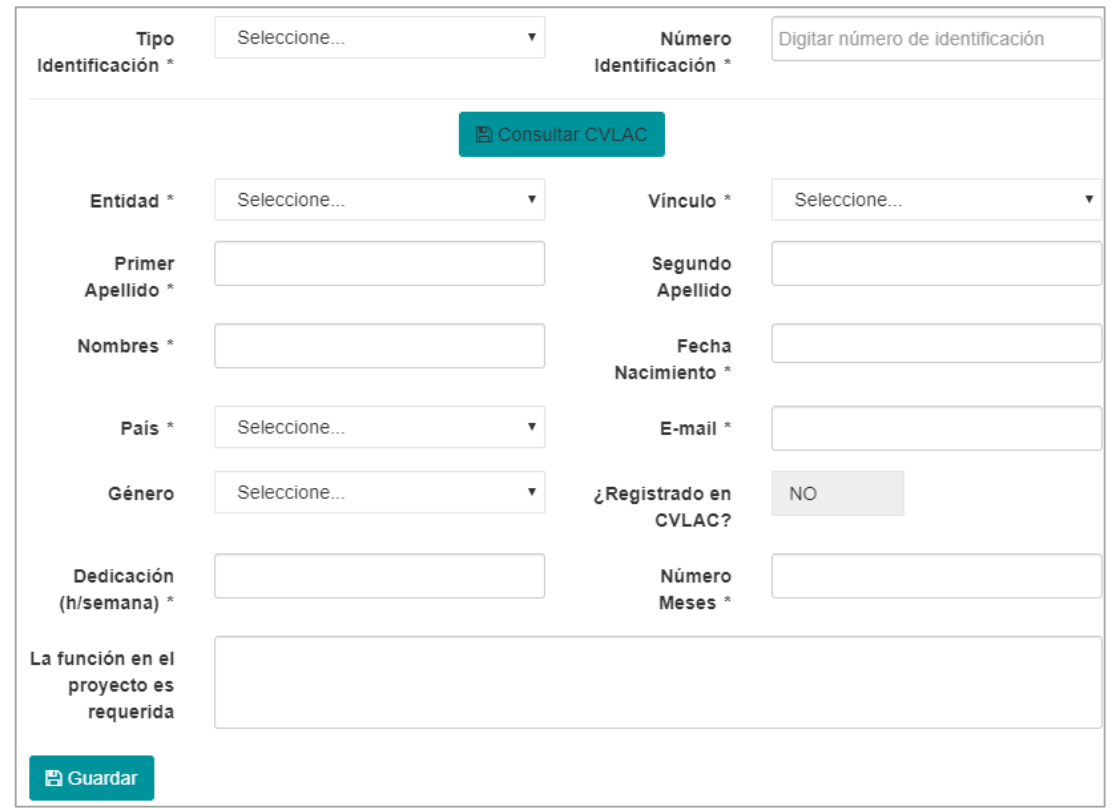

#### **939 Beneficios Tributarios Registro de Presupuesto**

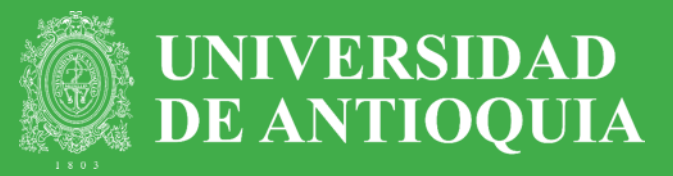

#### 10) **En la opción** *Presupuesto / Rubros* **debe registrar la información del proyecto, tal como se ejecutó en la vigencia 2022.**

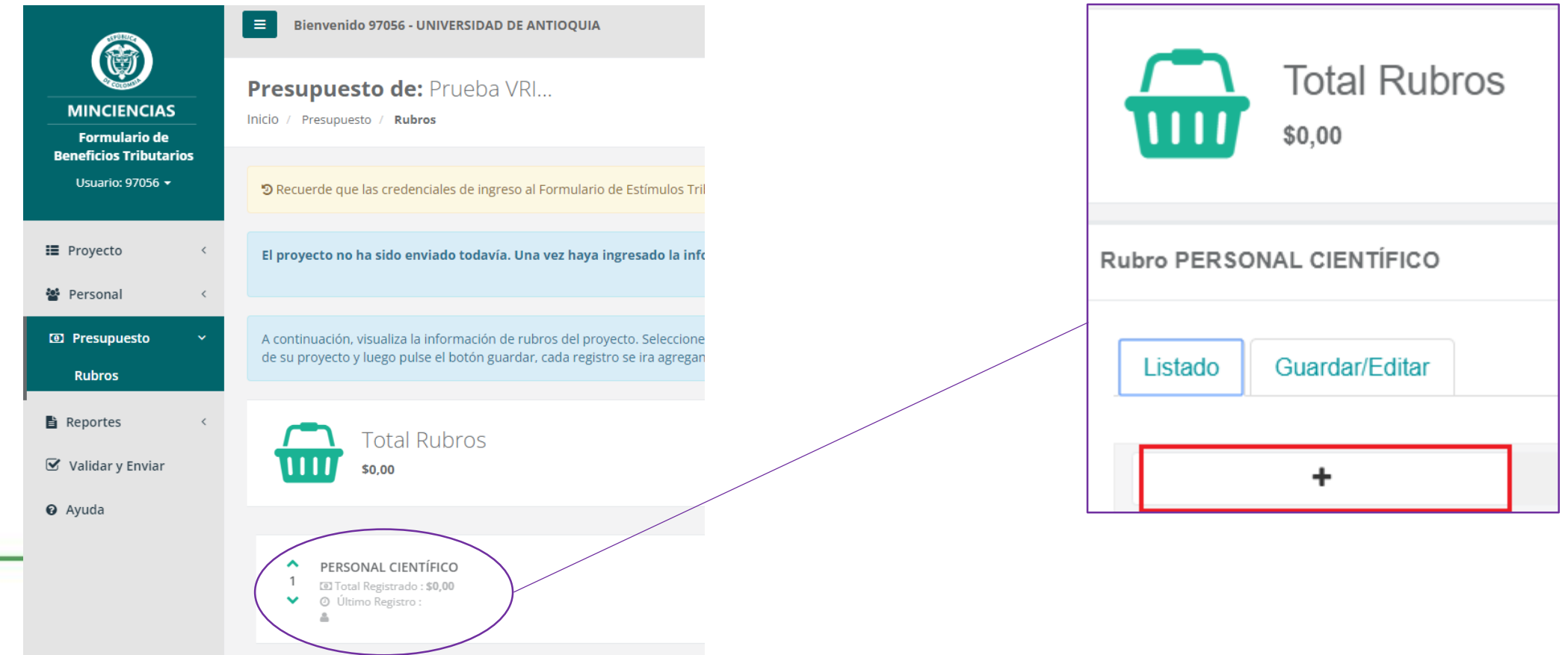

## **939 Beneficios Tributarios Rubro Personal Científico**

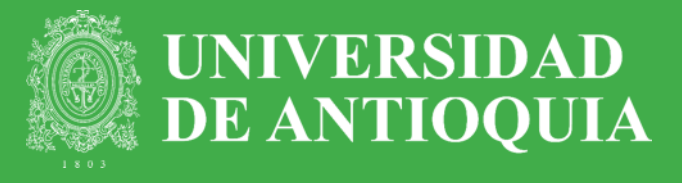

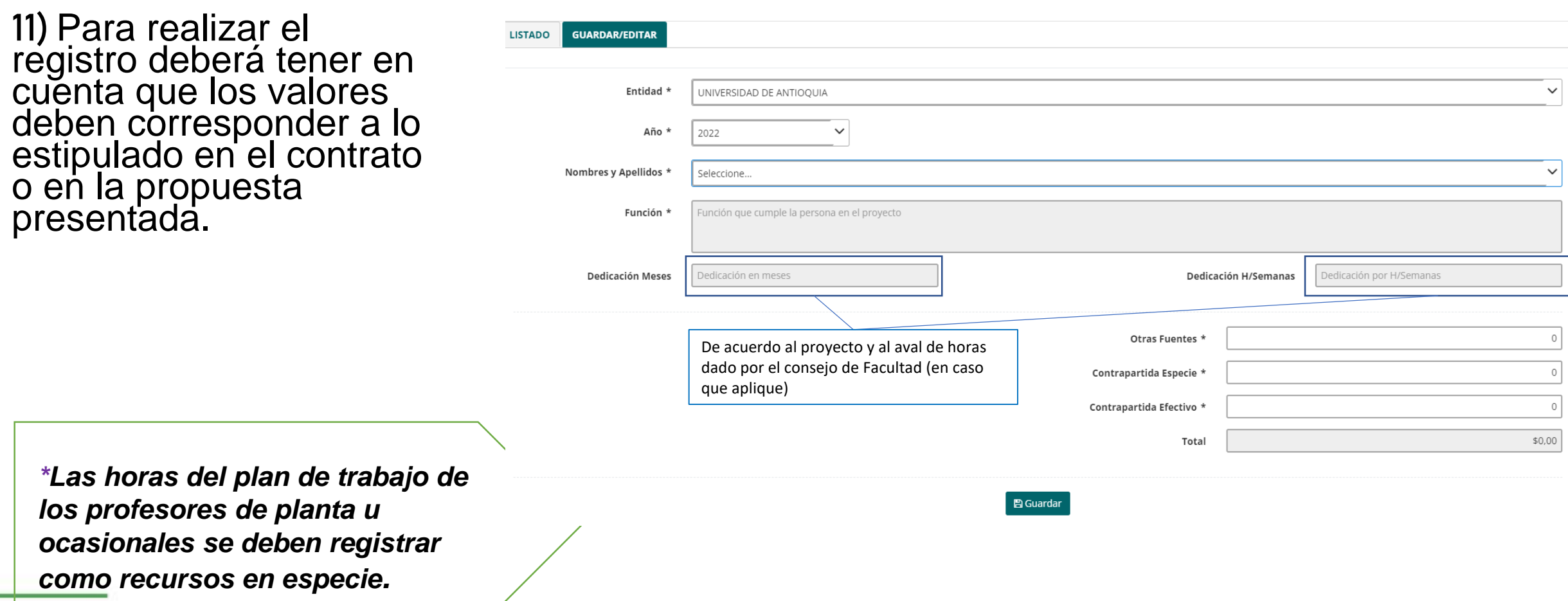

# **939 Beneficios Tributarios Descargar Reporte del Proyecto**

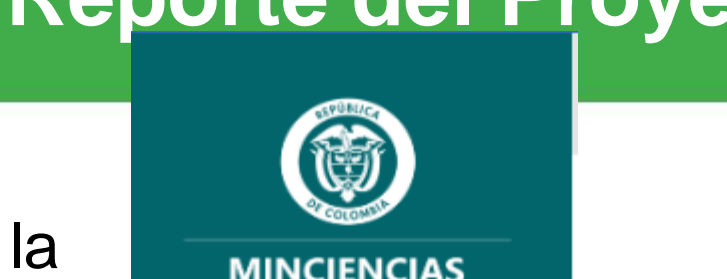

12) Una vez ingresada la propuesta, para descargar el **reporte del proyecto en PDF**, ingrese en la opción:

"Reporte General".

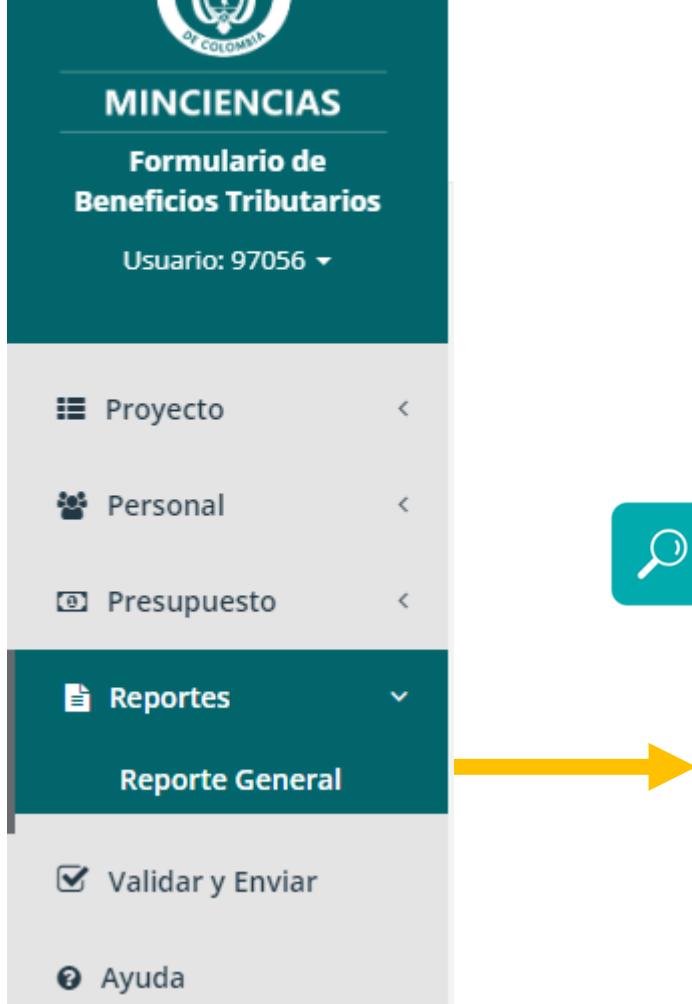

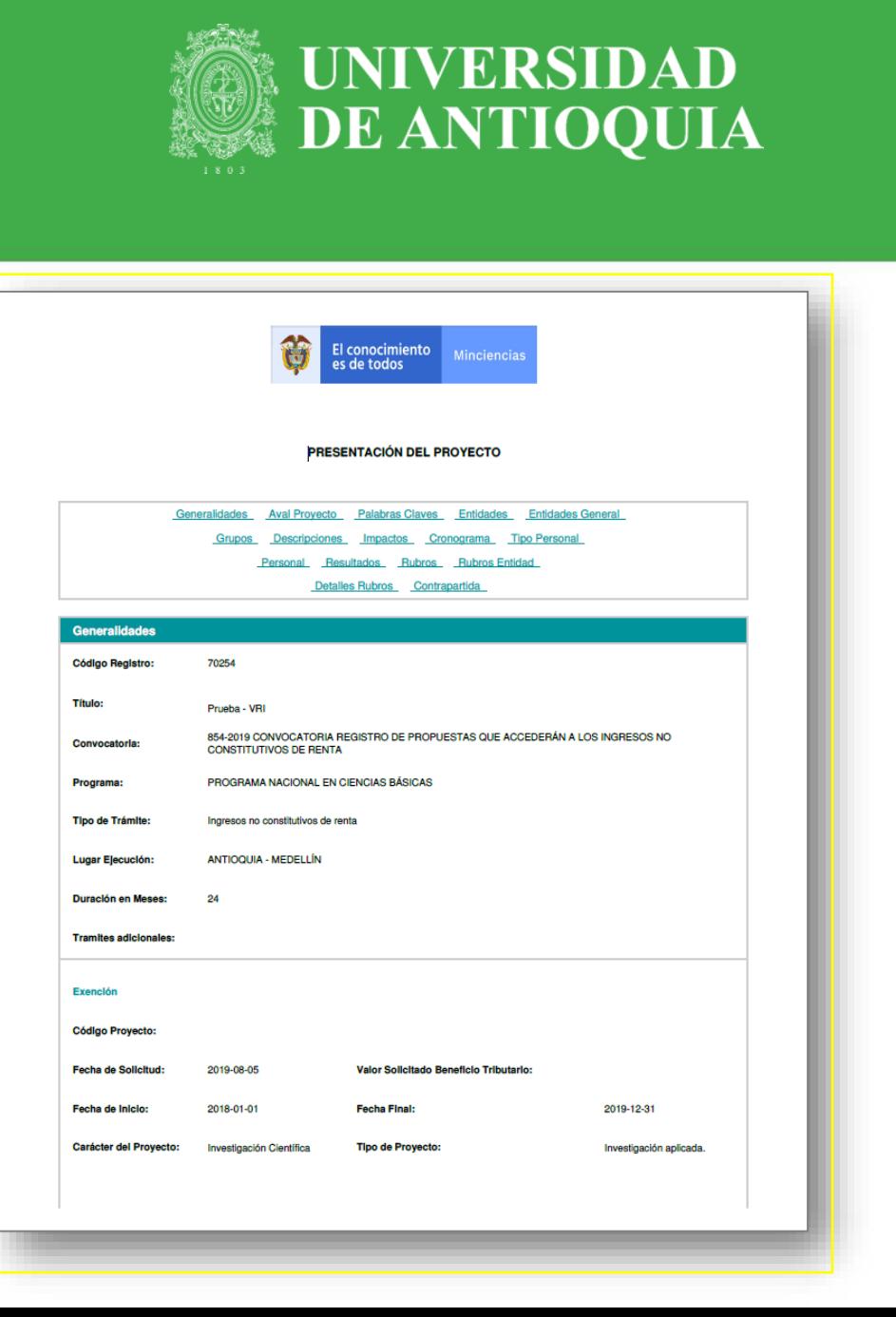

# **939 Beneficios Tributarios Validar Proyecto**

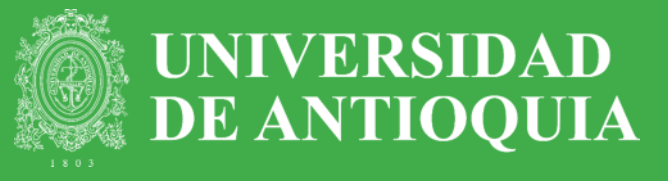

**13)** Una vez finalice el registro y antes de enviar el reporte del proyecto al Centro de Investigación, se recomienda realizar "**validación del proyecto**"

,

• Si la plataforma le muestra | un error, debe ingresar al acceso directo **para** subsanar el pendiente.

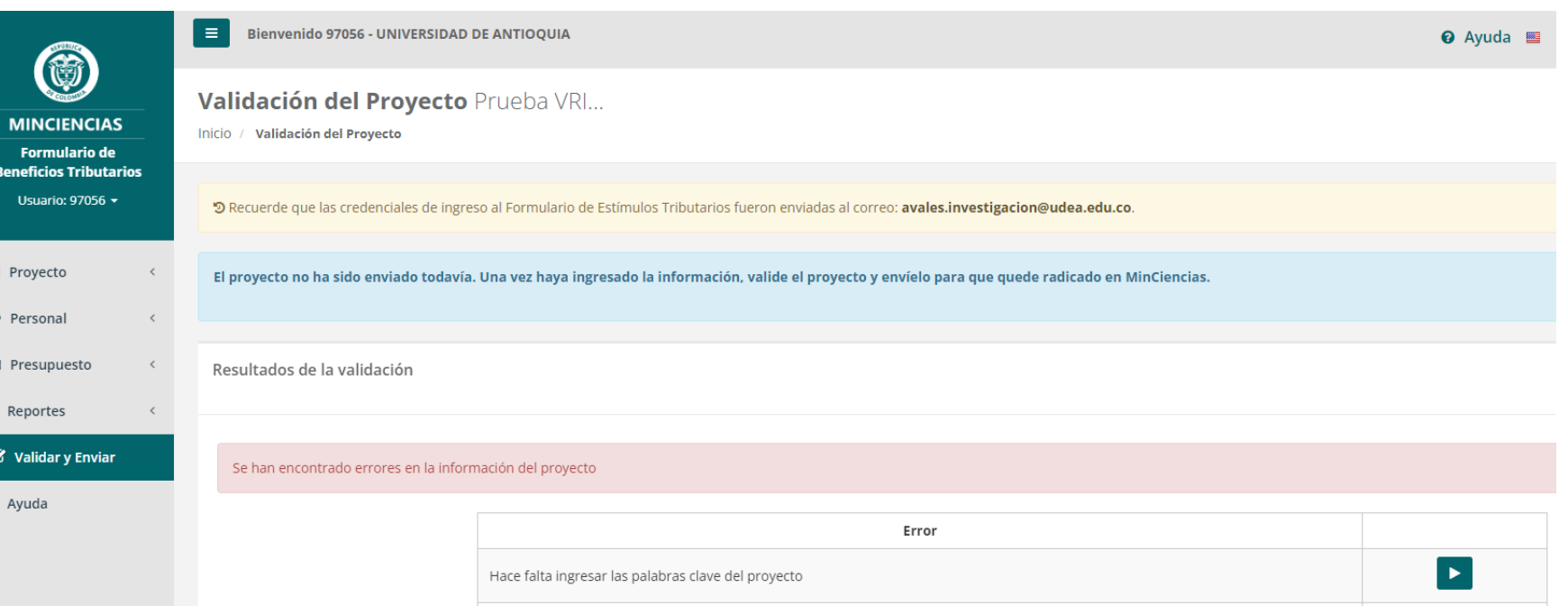

# **939 Beneficios Tributarios Aval Institucional - UDEA**

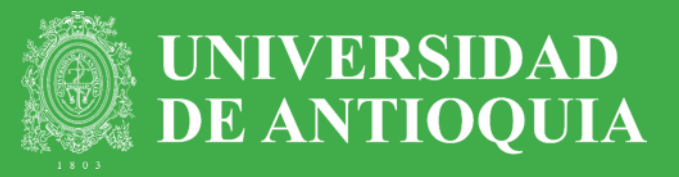

14) Recuerde que para enviar el Proyecto a través de la plataforma MINCIENCIAS, debe tener firmada la *Carta de Presentación y Aval***,** y para obtenerla debe tener en cuenta el procedimiento establecido por la Vicerrectoría de Investigación:

Enlace portal UdeA:

*<http://www.udea.edu.co/>*

Ruta para acceder a la Convocatoria:

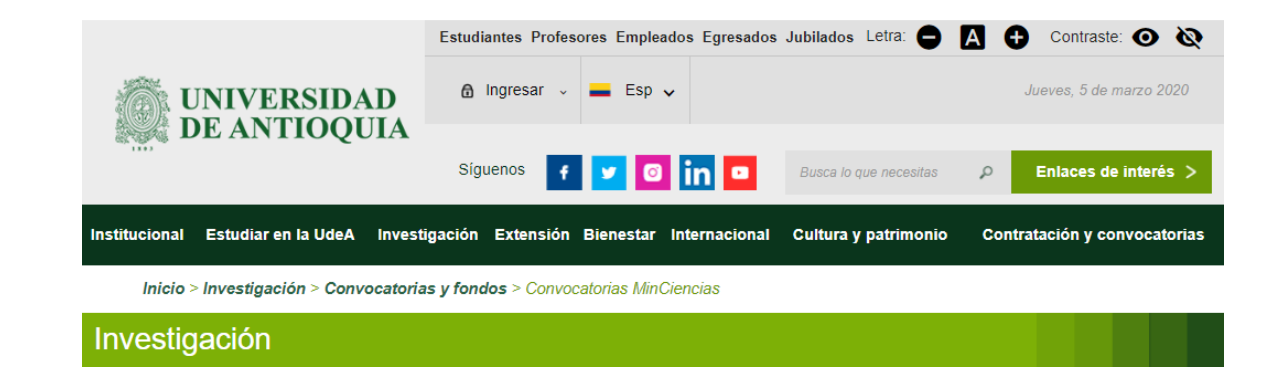

*> [Inicio](http://www.udea.edu.co/wps/portal/udea/web/generales/interna/!ut/p/z1/zVRdc6IwFP0r7UMfmdyED-MjIrVVLGqxVl6cGFDTlcQCS9t_v9F2OlN2ld3pdqZ5ISH33Hs49x5QjO5RLFkl1qwUSrKtPs9jZ0HbHsGuBUFv0vfAdTzXb93eBYQSNDsE3IxtHxMPAnCjDrjDgYPx9TXuuC0UH7-e9Kw3_HsBGGAb3LE_uolCb9TtkwO-sT4cWS78Hf4EwQb8HYpRzGW5KzdovlN5ybY_k5RdACs-njYqS1_3QlZpUWqNuTjn5vnSlBfAlawUZ6XKBSvOXs5WSiaqqL03uNpykUqu94erMpUiUfvsLOcbUakiSQvO8jWrQRfUtvZEd1wkaE6xbdpktTSShNiGBSY3lmRpGZwCc1bUhnY7qTfm9y-PT-s-29drGI2P4obdUPfe6fpXETZND5N6AAV6qYcjCnxrOgQI7XrAH6aniWZ8qsGDEUFzrUPrqA4hRrNKpE9oKlWeacPc_qPMV9BQwYJPVnhN_96GEIgP47DT7wVDDKFH_kv6o-zxl6YffJZ9v8nf-gcoHh4fY1e7fG-45xLdf2-b77KpXhk1X4wfE39Cn6LVZp0thr5pvz2261-M7qCF/?1dmy&urile=wcm:path:/PortalUdeA/asPortalUdeA/asHomeUdeA) > [Investigación](http://www.udea.edu.co/wps/portal/udea/web/generales/interna/!ut/p/z1/zVRdc6IwFP0r7UMfmdyED-MjIrVVLGqxVl6cGFDTlcQCS9t_v9F2OlN2ld3pdqZ5ISH33Hs49x5QjO5RLFkl1qwUSrKtPs9jZ0HbHsGuBUFv0vfAdTzXb93eBYQSNDsE3IxtHxMPAnCjDrjDgYPx9TXuuC0UH7-e9Kw3_HsBGGAb3LE_uolCb9TtkwO-sT4cWS78Hf4EwQb8HYpRzGW5KzdovlN5ybY_k5RdACs-njYqS1_3QlZpUWqNuTjn5vnSlBfAlawUZ6XKBSvOXs5WSiaqqL03uNpykUqu94erMpUiUfvsLOcbUakiSQvO8jWrQRfUtvZEd1wkaE6xbdpktTSShNiGBSY3lmRpGZwCc1bUhnY7qTfm9y-PT-s-29drGI2P4obdUPfe6fpXETZND5N6AAV6qYcjCnxrOgQI7XrAH6aniWZ8qsGDEUFzrUPrqA4hRrNKpE9oKlWeacPc_qPMV9BQwYJPVnhN_96GEIgP47DT7wVDDKFH_kv6o-zxl6YffJZ9v8nf-gcoHh4fY1e7fG-45xLdf2-b77KpXhk1X4wfE39Cn6LVZp0thr5pvz2261-M7qCF/?1dmy&urile=wcm:path:/PortalUdeA/asPortalUdeA/asHomeUdeA/Investigaci%21c3%21b3n) > [Convocatorias](http://www.udea.edu.co/wps/portal/udea/web/generales/interna/!ut/p/z1/zVRdc6IwFP0r7UMfmdyED-MjIrVVLGqxVl6cGFDTlcQCS9t_v9F2OlN2ld3pdqZ5ISH33Hs49x5QjO5RLFkl1qwUSrKtPs9jZ0HbHsGuBUFv0vfAdTzXb93eBYQSNDsE3IxtHxMPAnCjDrjDgYPx9TXuuC0UH7-e9Kw3_HsBGGAb3LE_uolCb9TtkwO-sT4cWS78Hf4EwQb8HYpRzGW5KzdovlN5ybY_k5RdACs-njYqS1_3QlZpUWqNuTjn5vnSlBfAlawUZ6XKBSvOXs5WSiaqqL03uNpykUqu94erMpUiUfvsLOcbUakiSQvO8jWrQRfUtvZEd1wkaE6xbdpktTSShNiGBSY3lmRpGZwCc1bUhnY7qTfm9y-PT-s-29drGI2P4obdUPfe6fpXETZND5N6AAV6qYcjCnxrOgQI7XrAH6aniWZ8qsGDEUFzrUPrqA4hRrNKpE9oKlWeacPc_qPMV9BQwYJPVnhN_96GEIgP47DT7wVDDKFH_kv6o-zxl6YffJZ9v8nf-gcoHh4fY1e7fG-45xLdf2-b77KpXhk1X4wfE39Cn6LVZp0thr5pvz2261-M7qCF/?1dmy&urile=wcm:path:/PortalUdeA/asPortalUdeA/asHomeUdeA/Investigaci%21c3%21b3n/Convocatorias%2By%2Bfondos) y fondos > [Convocatorias](http://www.udea.edu.co/wps/portal/udea/web/generales/interna/!ut/p/z1/zVRdc6IwFP0r7UMfmdyED-MjIrVVLGqxVl6cGFDTlcQCS9t_v9F2OlN2ld3pdqZ5ISH33Hs49x5QjO5RLFkl1qwUSrKtPs9jZ0HbHsGuBUFv0vfAdTzXb93eBYQSNDsE3IxtHxMPAnCjDrjDgYPx9TXuuC0UH7-e9Kw3_HsBGGAb3LE_uolCb9TtkwO-sT4cWS78Hf4EwQb8HYpRzGW5KzdovlN5ybY_k5RdACs-njYqS1_3QlZpUWqNuTjn5vnSlBfAlawUZ6XKBSvOXs5WSiaqqL03uNpykUqu94erMpUiUfvsLOcbUakiSQvO8jWrQRfUtvZEd1wkaE6xbdpktTSShNiGBSY3lmRpGZwCc1bUhnY7qTfm9y-PT-s-29drGI2P4obdUPfe6fpXETZND5N6AAV6qYcjCnxrOgQI7XrAH6aniWZ8qsGDEUFzrUPrqA4hRrNKpE9oKlWeacPc_qPMV9BQwYJPVnhN_96GEIgP47DT7wVDDKFH_kv6o-zxl6YffJZ9v8nf-gcoHh4fY1e7fG-45xLdf2-b77KpXhk1X4wfE39Cn6LVZp0thr5pvz2261-M7qCF/?1dmy&urile=wcm:path:/PortalUdeA/asPortalUdeA/asHomeUdeA/Investigaci%21c3%21b3n/Convocatorias%2By%2Bfondos/Convocatorias-colciencias) externas> Convocatoria 939 Beneficios Tributarios para Ingresos no constitutivos de Renta año 2022*

# **939 Beneficios Tributarios REQUISITOS UDEA PARA AVAL**

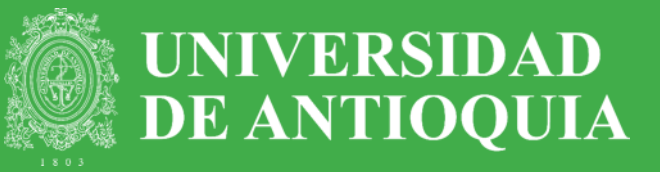

Para tramitar el Aval institucional, el **Centro de Investigación** que administra el proyecto deberá enviar al correo [avales.investigacion@udea.edu.co](mailto:avales.investigacion@udea.edu.co) de la Vicerrectoría de Investigación, la siguiente documentación (tras previa revisión):

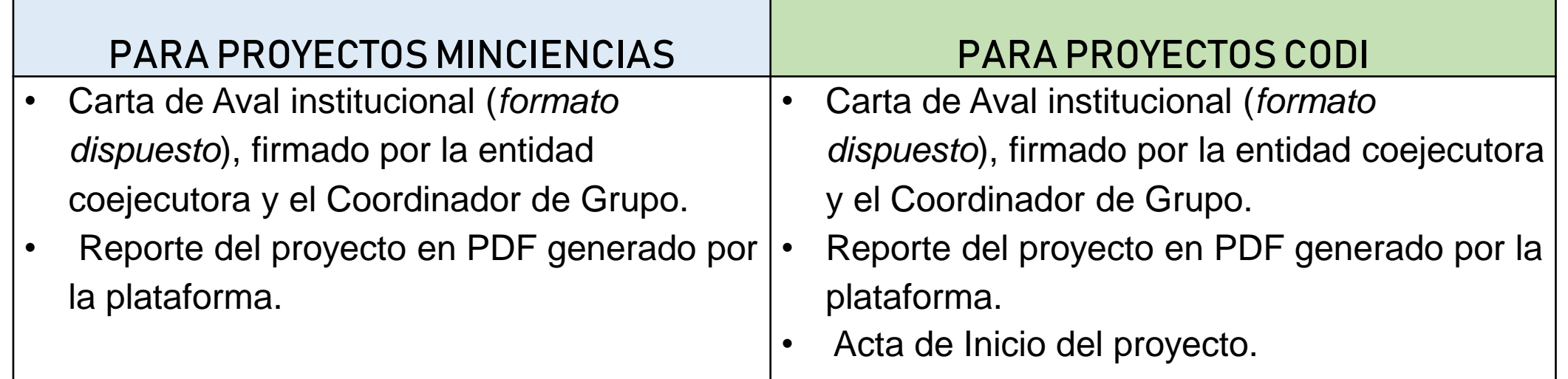

# **939 Beneficios Tributarios CRONOGRAMA**

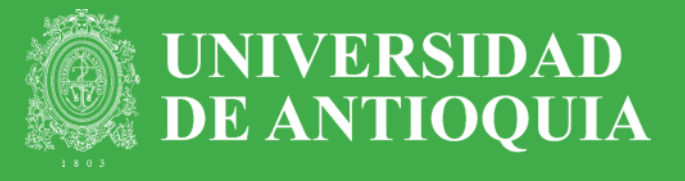

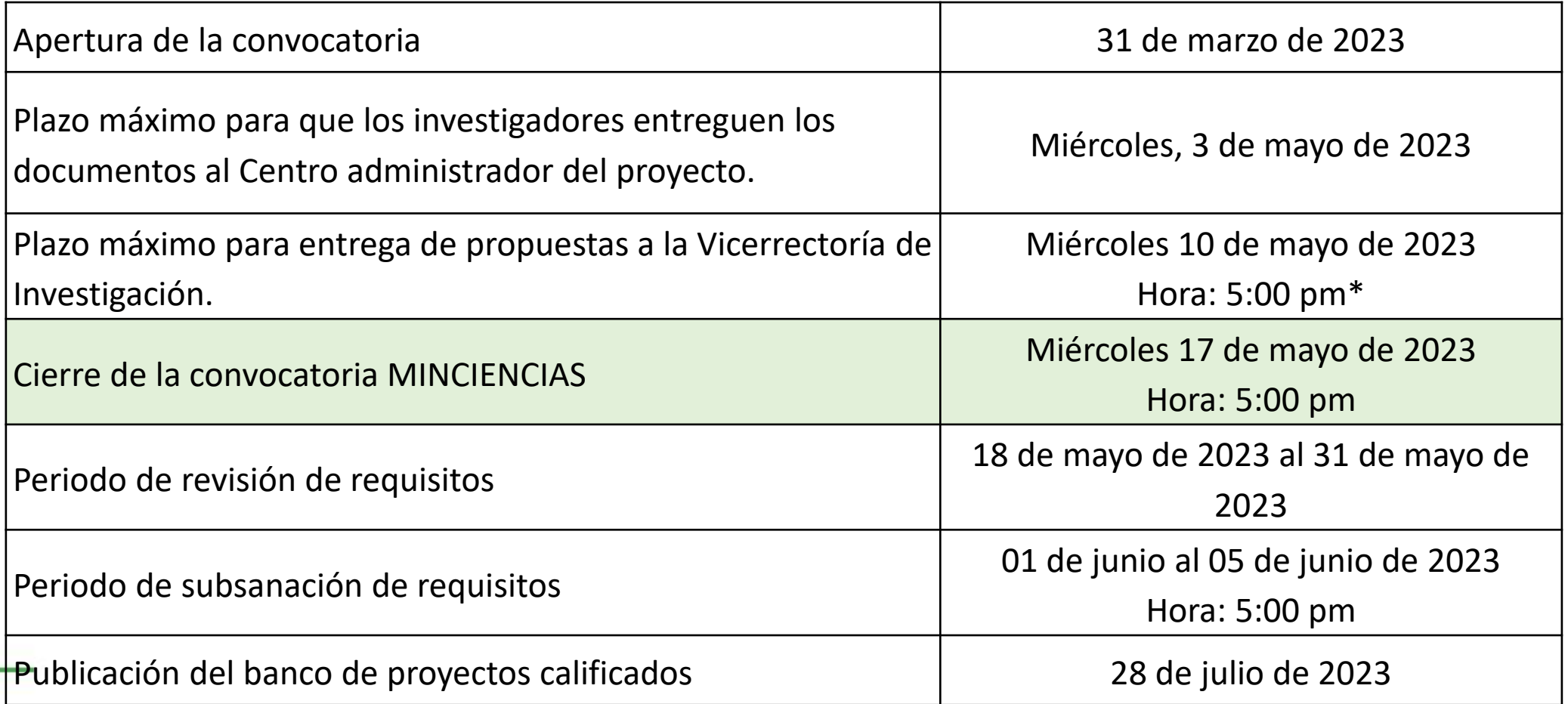

#### **939 Beneficios Tributarios Enviar Proyecto a Minciencias**

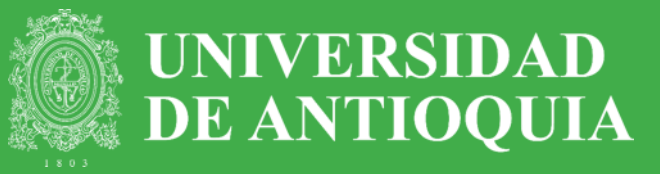

#### 14) Una vez firmada la *Carta de Presentación y Aval*, puede proceder con el envío del proyecto.

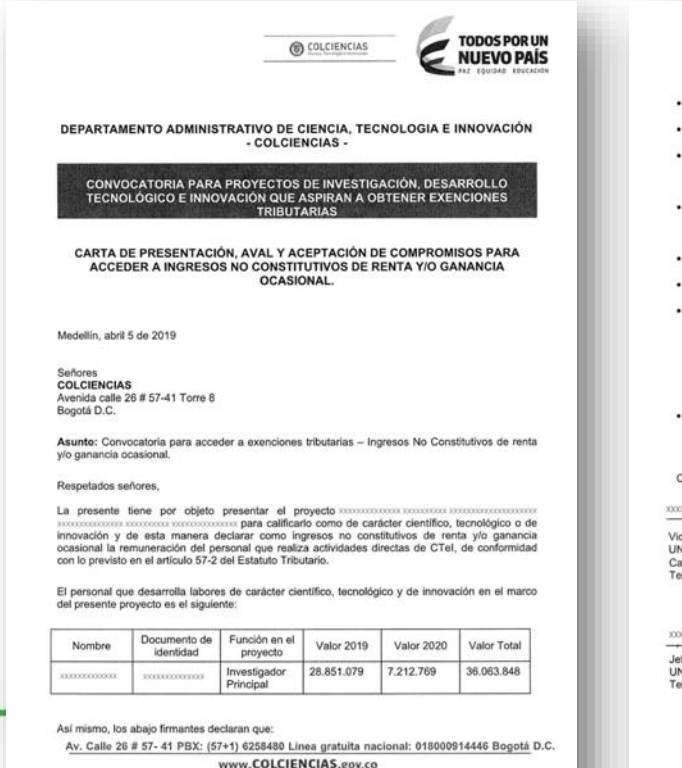

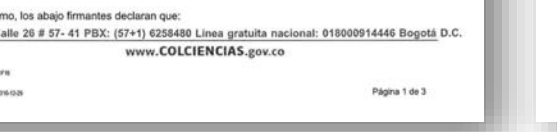

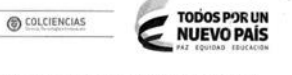

- Tienen poder vio representación legal para firmar y presentar el provecto y la solicitud de Ingresos no constitutivos de renta vio ganancia ocasional La remuneración del personal que solicita el beneficio tributario, proviene de los recursos
- destinados al proyecto que se somete a calificación. La información suministrada es veraz y no fila condiciones artificiales. En caso de encontrarse
- alguna incoherencia o inconsistencia en la información o documentación suministrada. COLCIENCIAS podrá en cualquier momento, rechazar la solicitud de calificación o cancelar el beneficio, sin periuicio de las acciones legales correspondientes.
- Aceptan y reconocen expresa e irrevocablemente que conocen detalladamente las características, requisitos y condiciones de la solicitud de Ingresos no constitutivos de renta, de manera que se someten a lo establecido en el Documento de Tipologia de Proyectos y el
- artículo 57-2 del Estatuto Tributario para el acceso al beneficio tributario Comprenden y admiten que la no aceptación o el incumplimiento de alguna de las condiciones establecidas, dará lugar a la cancelación del beneficio tributario.
- Aceptan y autorizan a COLCIENCIAS para que verifique la información aportada en el provecto.
- El presente proyecto fue formulado teniendo en cuenta las normas ambientales, normas de investigación en salud o aplicadas, en el caso de organismos genéticamente modificados o de acceso de recursos biológicos y genéticos, o en caso de emplear recurso vivo, agentes o muestras biológicas, datos personales, información proveniente de investigaciones previas realizadas con seres vivos o que no tengan impacto sobre la vida, y cuentan con los spectivos soportes (comité de ética, licencias ambientales entre otros), en caso de que COLCIENCIAS los requiera.
- Informo a Colciencias que el proyecto, presentado a la convocatoria inscripción de Proyectos aval del Comité de Ética/Bioética y acto administrativo de constitución del mismo.

ordialmente

errector de Investigació IVERSIDAD DE ANTIOQUIA alle 70 No. 52 - 21 léfono (574) 219 5190

éfono: (574) 2191919

TO DO DO VINDO DO DO DO VIDO O DO DO DO DO le - Centro de Investigación **IVERSIDAD DE ANTIOQUIA** 

**INVESTIGADOR PRINCIPAL** UNIVERSIDAD DE ANTIOQUIA eléfono: (574) 2191919

Av. Calle 26 # 57- 41 PBX: (57+1) 6258480 Linea gratuita nacional: 018000914446 Bogotá D.C. www.COLCIENCIAS.gov.co

Página 2 de 3

*\*Recuerde tener presente el procedimiento y usar el formato que se encuentra disponible en el portal, dado que está ajustado con los datos la UdeA.*

#### **939 Beneficios Tributarios Enviar Proyecto a Minciencias**

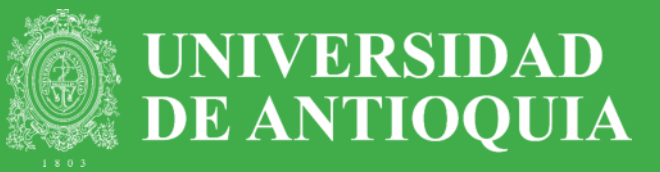

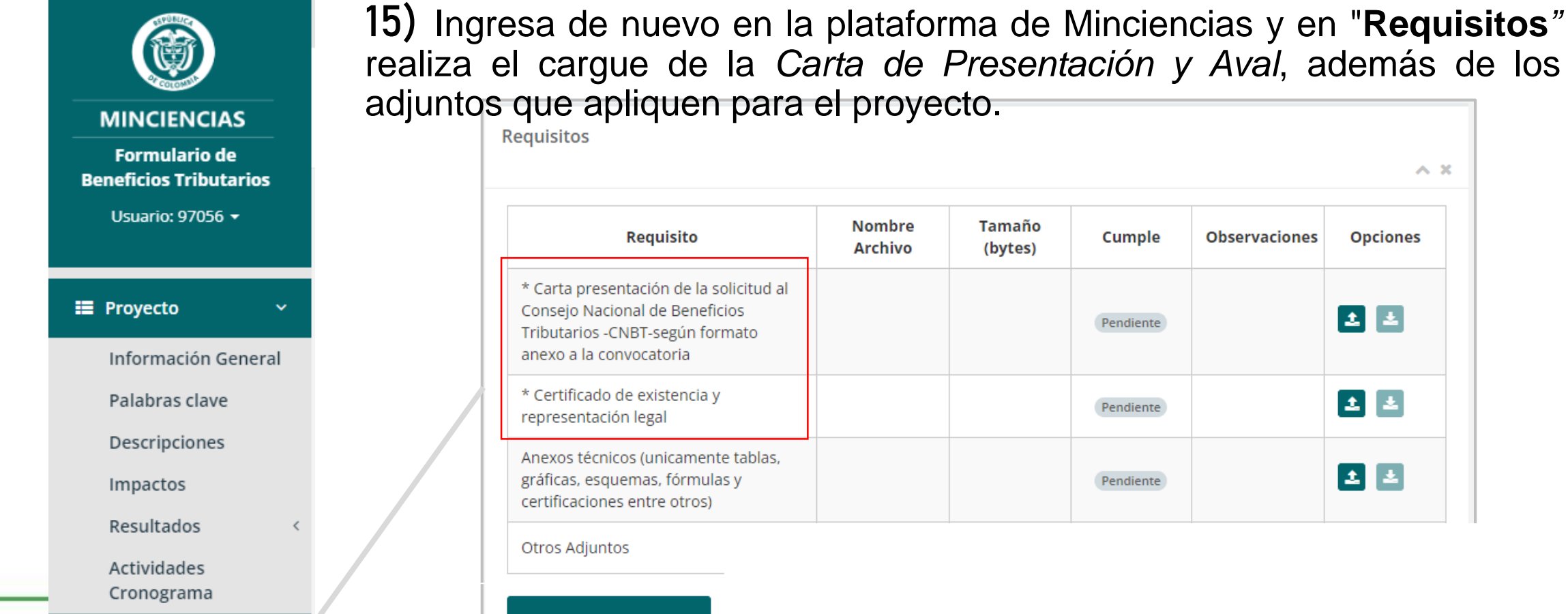

**Requisitos** 

**Generar Certificado** 

# **939 Beneficios Tributarios Enviar Proyecto a Minciencias**

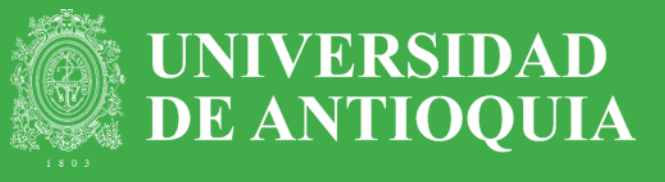

16) Si el proyecto cumple con los requisitos, la plataforma le mostrará un mensaje y habilitará la opción de **"Enviar Proyecto".**

,

Si el proyecto se ha enviado de forma correcta se mostrará un mensaje dando a conocer el número de radicación del proyecto.

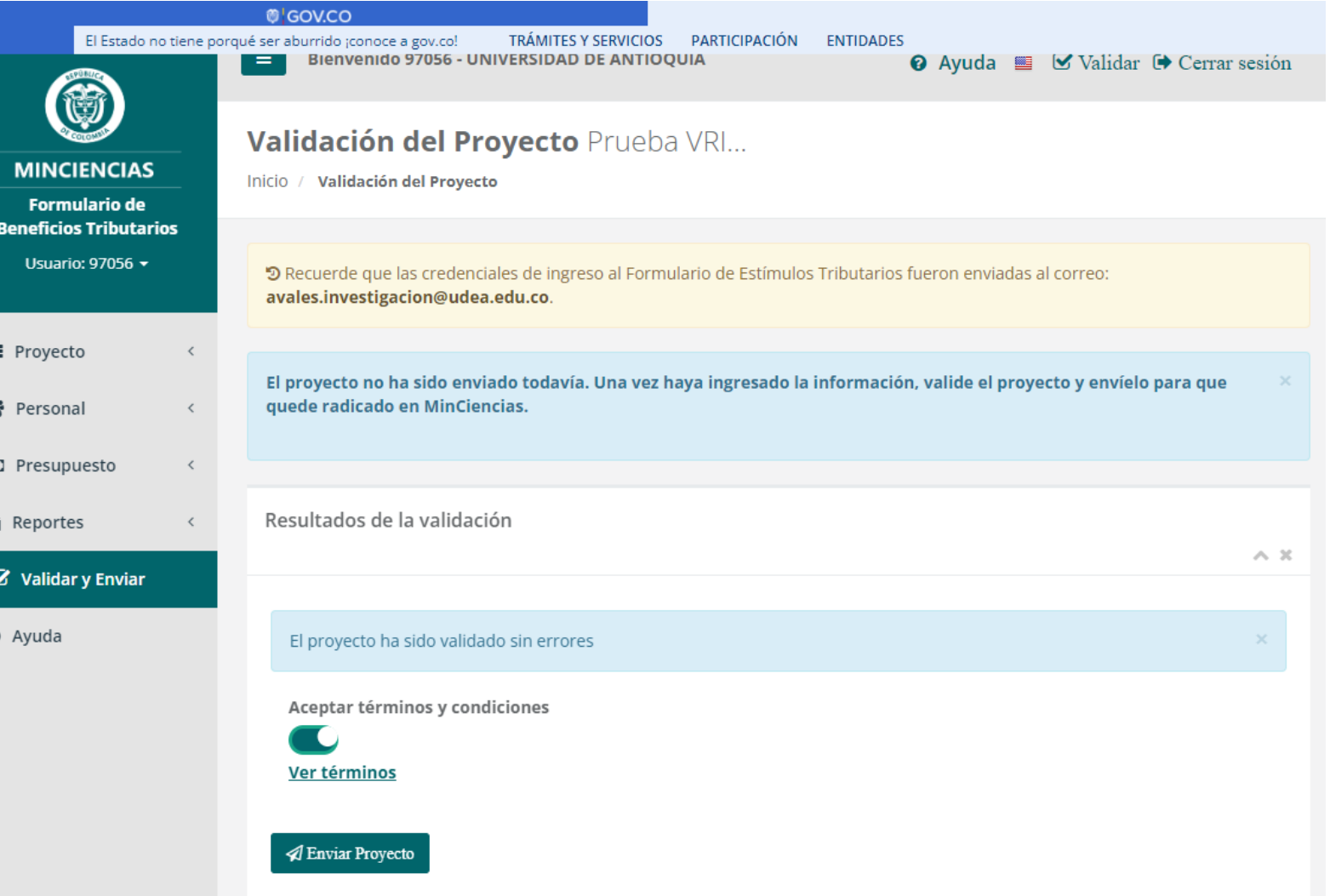

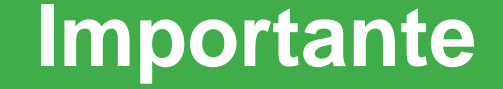

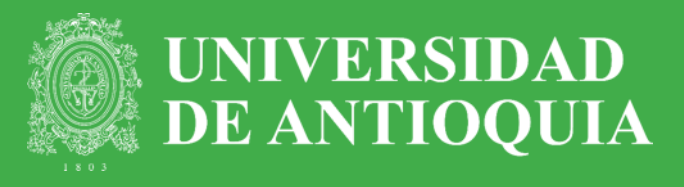

• Antes de enviar el reporte en PDF al Centro de Investigación, se recomienda ingresar a la opción Validar para cerciorarse que el proyecto esté correctamente diligenciado **.**

*En caso de inconvenientes en la plataforma Minciencias, deberá escalar el caso anexando las capturas de pantalla correspondiente:*

*<https://minciencias.gov.co/contact>*

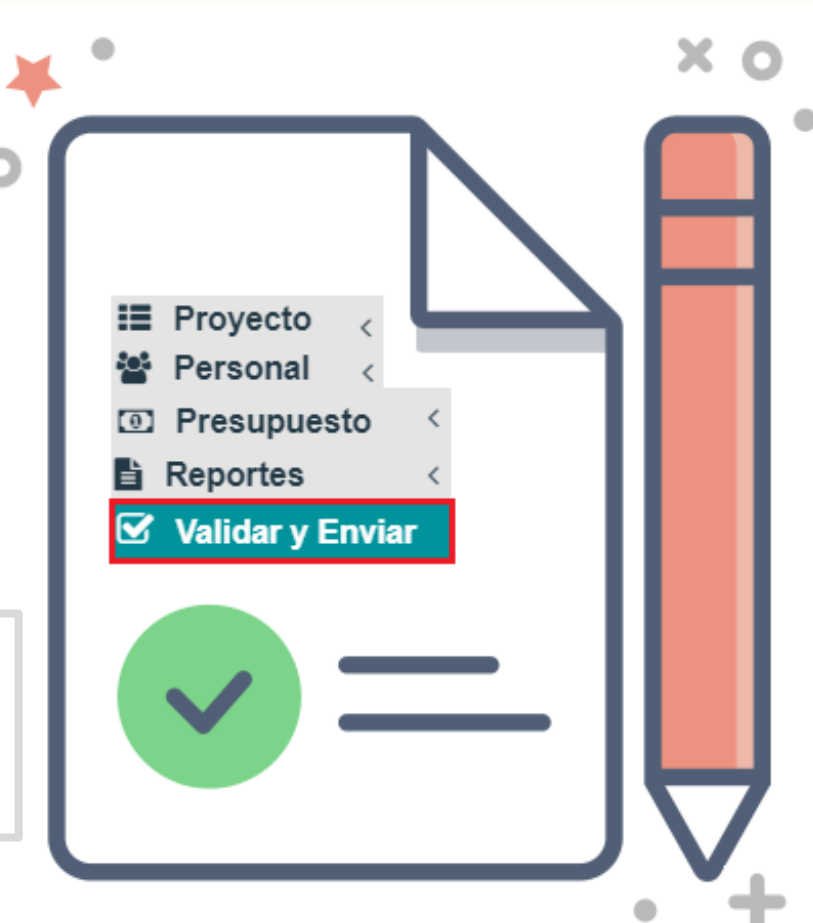

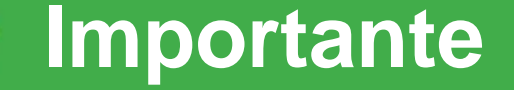

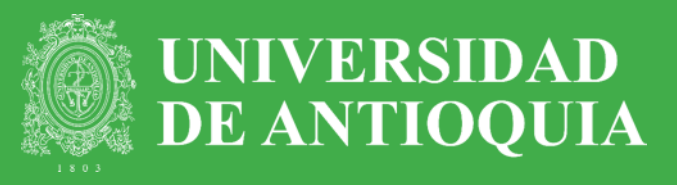

- Minciencias tiene un instructivo detallado para el registro de proyectos, lo puede consultar en la parte superior derecha de la plataforma, en el ícono  $\bullet$
- Los resultados de la convocatoria los notifica Minciencias a la Jurídica de la UDEA a través de una resolución, la cual será enviada al IP y al Centro.

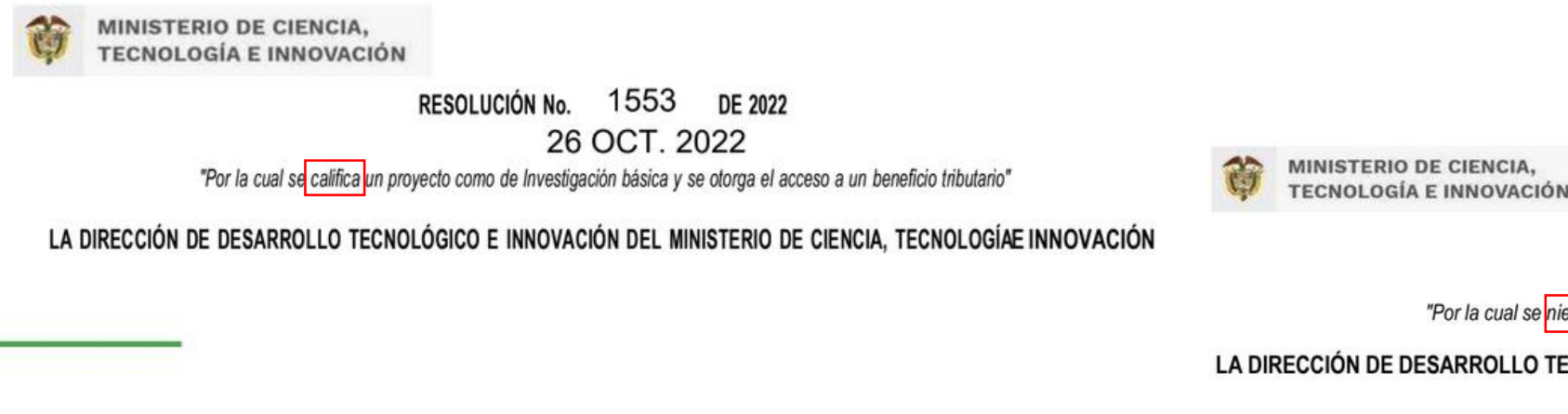

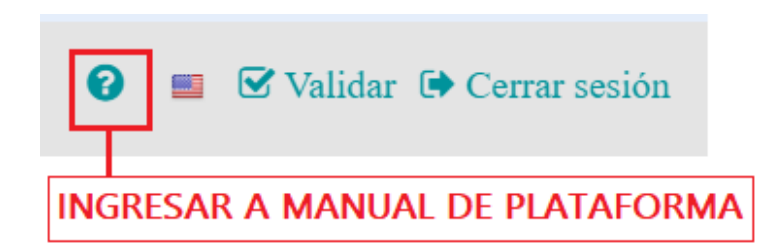

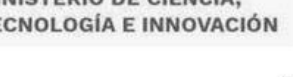

RESOLUCIÓN No. 1455 DE 2022 21 OCT. 2022 "Por la cual se niega la calificación a un proyecto como de Investigación básica "

LA DIRECCIÓN DE DESARROLLO TECNOLÓGICO E INNOVACIÓN DEL MINISTERIO DE CIENCIA. TECNOLOGÍA **E INNOVACIÓN** 

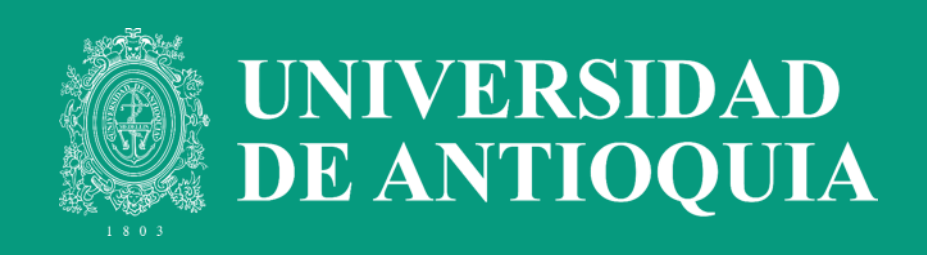

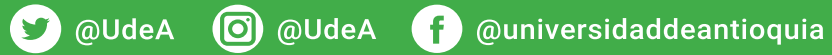